# Multi-Link Perfectel Handset **Audio version 1.0 – Skype Certified**

# **Operating Instructions** © 2005 SH Global

**Perfectel** ©

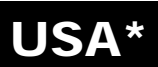

**MULTI-LINK INC.** expanding glob

**WARNING!** 

**To prevent fire or shock hazard, do not expose the unit to rain or moisture.**

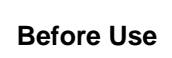

Before using the Multi-Link Perfectel handset, read this manual thoroughly and retain it for future reference. The Multi-Link Perfectel Handset is designed for use with computers equipped with audio ports: \* Microphone and Speaker Ports.

# **Safety Precautions**

•If any solid object or liquid falls onto the handset, disconnect it and have it checked by qualified personnel before continuing its use.

•Before connecting Handset, adjust volume to minimum. •Avoid listening at extremely loud volumes, which may affect your hearing.

#### **Location**

Do not place the Handset in a location where it is:

•On an unstable surface

•In very humid areas or where there is no ventilation\* Subject to excessive dust •Subject to direct sunlight or extreme heat •Extremely cold

**Operation** If the Handset is brought directly from a cold to a warm location or is placed in a very damp room, moisture may condense on the inside of the Handset. If this occurs, the Handset may not work properly. In this case, wait about 30 minutes for the moisture to evaporate. If the Handset does not work properly after one hour, do not use it anymore.

#### **Cleaning the outside of the Multi-Link Perfectel Handset**

Clean the Handset with a soft, dry cloth or a soft cloth lightly moistened with a mild detergent solution. Do not use any type of abrasive pad, scouring powder, or solvent such as alcohol or benzine.

# **1. Introduction**

This manual provides instructions for operating the Multi-Link Perfectel handset running Skype on any PC featuring audio (microHandset and speaker) connectors. The specific Skype application is not included in this manual. To learn about detailed information about Skype and to check whether your operating system is compatible, please refer to Skype official website [www.skype.com](http://www.skype.com/).

#### **1.1.** *Overview*

This Perfectel equipment is a high quality internet Handset style handset that enables you to enjoy the full benefit of Skype. Simply plug in the audio connectors into the audio ports of your PC or laptop, you can make/answer Internet calls just as you would be on a regular teleHandset. Its high sound quality and smart style have made it a perfect Skype Certified accessory for both office and home use.

#### **Key Features**

•Immediately connects to the audio connectors of your computer giving a friendly access •No installation required

•Provides privacy for all your internet calls activity, main PC loudspeakers muted •Acoustically isolated speaker and microphone to eliminate echo

•No external power/sound card required

•Compact, Handy and stylish, ideal for portable and for notebook PC's.

#### **Host System Requirements**

All operating systems compatible with Skype. You can check the compatibility on Skype web site www. skype.com

Two audio ports available (separate MICROPHONE and SPEAKER jacks) Internet connection (ADSL, Cable Modem, Dial-UP, Wireless LAN)

# **1.2.** *What's in the package?*

When you receive your Multi-Link Perfectel Handset, check to be sure that your package contains: • One Multi-Link Perfectel handset

- One cable with
- 

• 1 transparent RJ6 connector to the handset • Jacks 3.5 mm to the PC. Red plug for microphone, green plug for speaker • User's manual

# **2. Quick Start**

1. Plug the two audio connectors of the cable into the corresponding audio ports of your PC, GREEN to SPEAKER and RED to MICROPHONE

⊚)

Í

- 2. Plug and click the transparent Handset connector of the cable into the Handset jack.
- 3. Install the latest Skype software
- 4. Launch Skype with your Multi-Link Perfectel Handset connected. 5. Invite more friends and enjoy to make/answer Skype calls over Internet.

# **2.1.** *Connect the audio connectors into the audio ports*

The hardware installation to the PC is very simple. All you need to do is first to connect the Handset's jacks into the audio ports on your PC. The GREEN plug to the Speaker jack. The REG plug to the MIC jack.

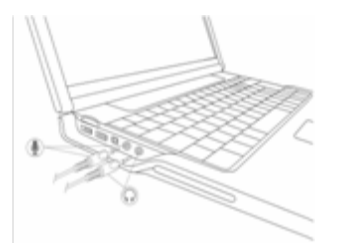

# **2.2.** *Connect the Handset*

To finish your hardware installation, you need to plug and click the Handset connector (transparent RJ6) into the Handset.

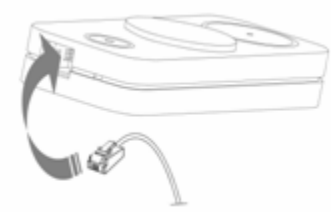

# **2.3.** *Install the latest Skype software*

The Multi-Link Perfectel Handset will give you best results when you use the latest Skype software available.

If you have never installed Skype before on your computer, Skype is free to download on Skype [\(www.skype.com\)](http://www.dpbolvw.net/ep122p-85-7NPXQVTXONPORWUUTU). It is very simple, you just need to follow the instructions step by step.

If you have already installed Skype on your PC, please check whether you are using the latest version of Skype available.

You can immediately check whether you always have the latest version of Skype installed on your computer. Just start Skype on your PC, press Help in the top menu bar and then select "Check update" in the menu that appears.

You can also access [http://www.skype.com/download/redirect](http://www.dpbolvw.net/ep122p-85-7NPXQVTXONPORWUUTU) from your browser!

### **2.4.** *Launch Skype with your Multi-Link Perfectel Handset connected*

Open the Skype program with the Multi-Link Perfectel Handset connected to the PC, Skype is now ready to be used with the Multi-Link Perfectel Handset.

# **3. Product support information**

If you are having any trouble with your Multi-Link Perfectel handset, please refer to [www.perfectel.com](http://www.perfectel.com/) and select **Support.**

If you have any trouble using Skype, please refer to<http://support.skype.com/>

If you do not have an answer to your problem, just fill in the form **Need Assistance** in the Support section and our first available staff will take care of your request.

*\*Multi-Lingual Instructions available at www.[faxswitch](http://www.faxswitch.com/Perfectel.html).com*

Click **MANUALS** tab. Select **Multi-Link Perfectel Handset**

Choose from: **Español, Français, Deutsch, Italiano**

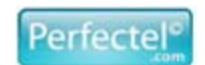

**Multi-Link, Inc. 225 Industry Parkway Nicholasville, KY 40356 800.535.4651 859.885.6619 Fax www.[faxswitch](http://www.faxswitch.com/).com**

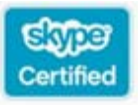